## 始めにインターネットが接続できる環境が必要になります。

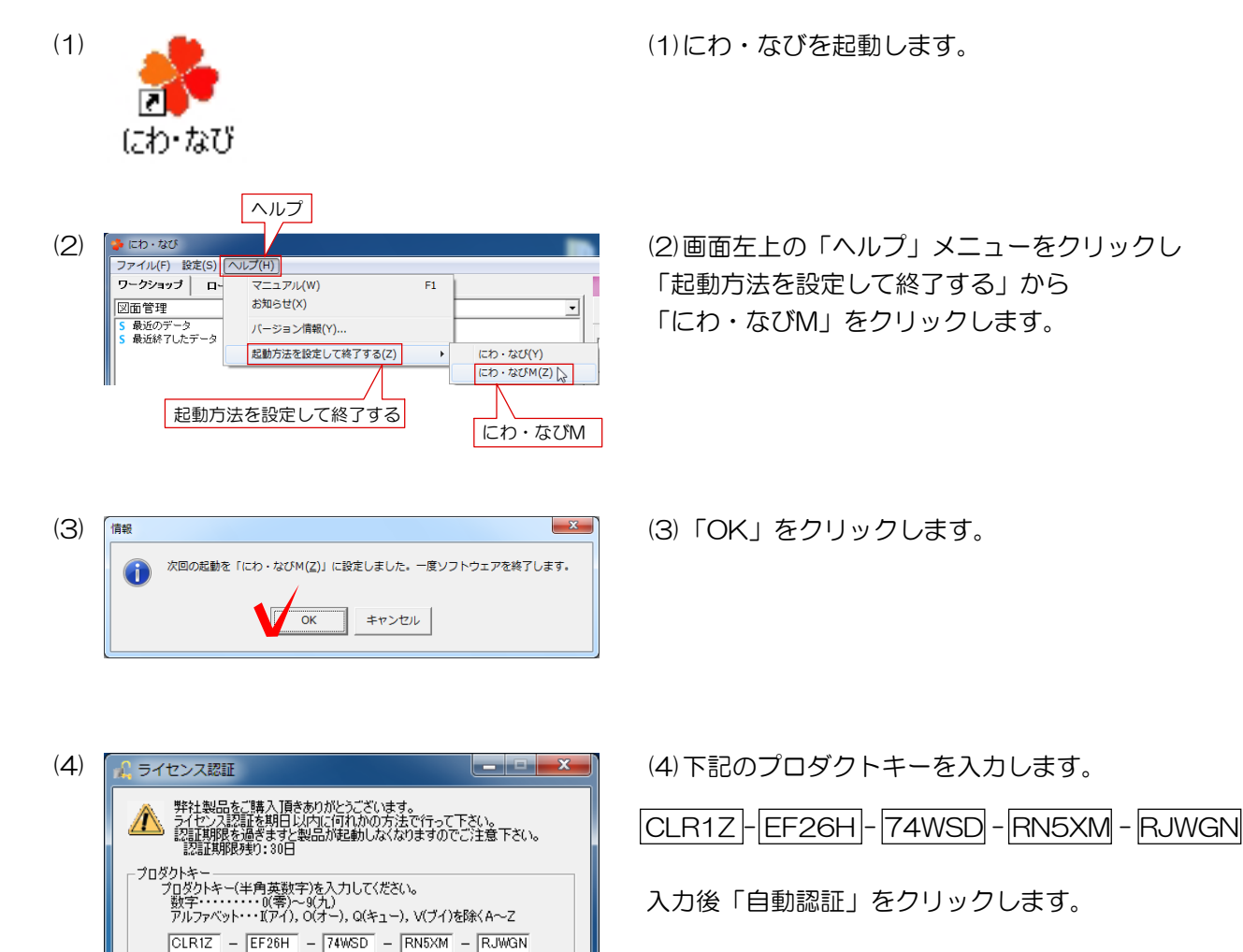

開じる

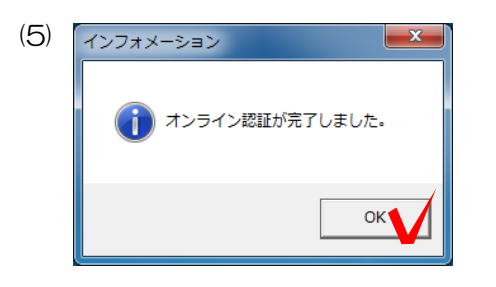

自動認

手軌認証

サポートサイト

(5)「OK」をクリックします。

にわ・なびMが起動します。